# **How to Convert Amazon.com or Amazon Business Account to myUK Enterprise Account**

The Enterprise Amazon Business Account within myUK Enterprise Services tab utilizes the linkblue version of an employee's email address (e.g., [jsmit4@uky.edu\)](mailto:jsmit4@uky.edu) as their identifier. A linkblue email address cannot be used concurrently with more than one Amazon account of any type. Depending if/how an employee previously has used the linkblue version of their University email address with Amazon will affect access to the Enterprise platform within myUK. The following scenarios can be used to identify how an employee can transition to the platform on their initial visit.

Information on the following scenarios is listed below:

1. Employee has never used their linkblue address with any Amazon account

2. Employee has used the linkblue version of their UK email on a *personal account* with Amazon.com

3. Employee has used the linkblue version of their UK email on a *work account* with Amazon.com

- 4. Employee has a *departmental Amazon Business Account* for migration
- 5. Other scenarios

**Important note:** For any employees converting or migrating an existing account, whether an Amazon.com or Amazon Business account, and want to carry their existing order history forward to the myUK platform, the email address on the existing account must be in the linkblue format. Vanity email addresses (e.g., [john.smith@uky.edu\)](mailto:john.smith@uky.edu) will not carry forward order history to the myUK platform. If needed, you can change your email address/format via main menu, Your Account, Login & Security, edit email before starting any conversion or migration from an invitation.

**Role:** Amazon Shoppers **Frequency:** As Needed

# **How to Convert Amazon.com or Amazon Business Account to myUK Enterprise Account**

#### **1. Employee has never used their linkblue address with any Amazon account**

Employees who have never used the linkblue version of their UK email with any Amazon account should transition without issue onto the platform within myUK Enterprise Service tab.

(Most common scenario)

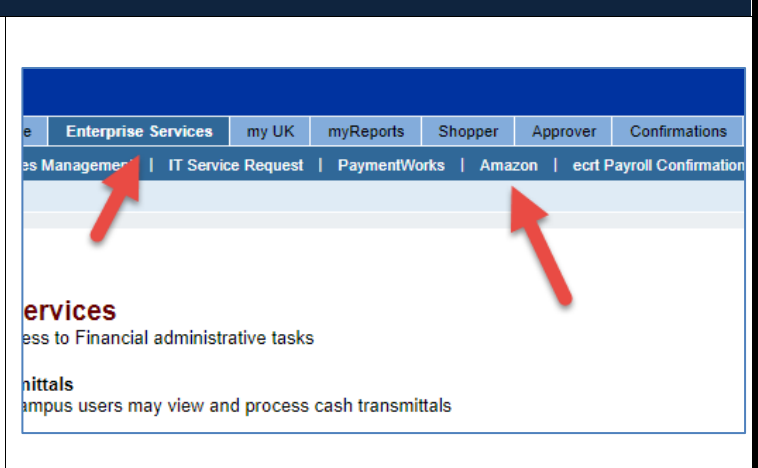

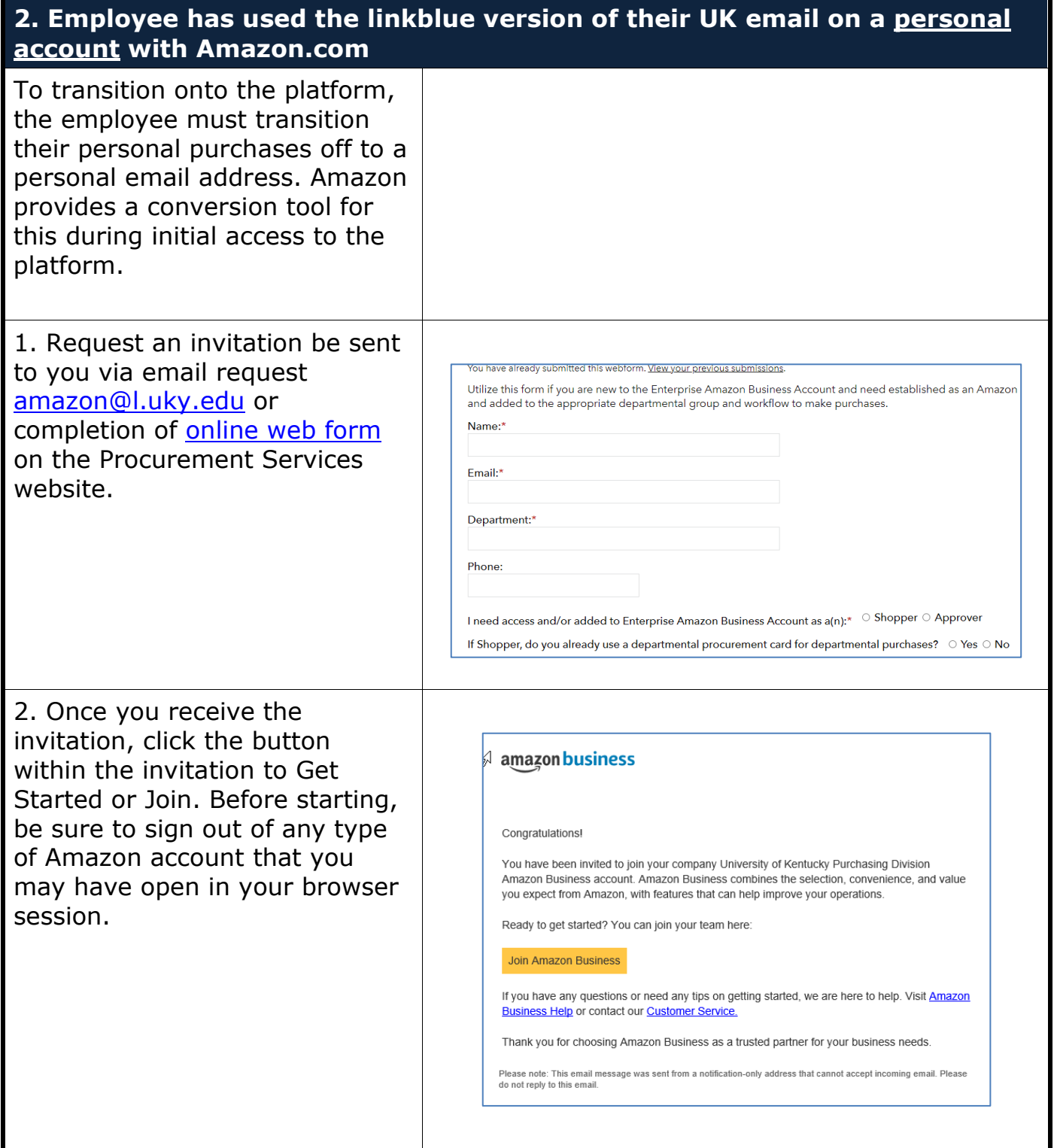

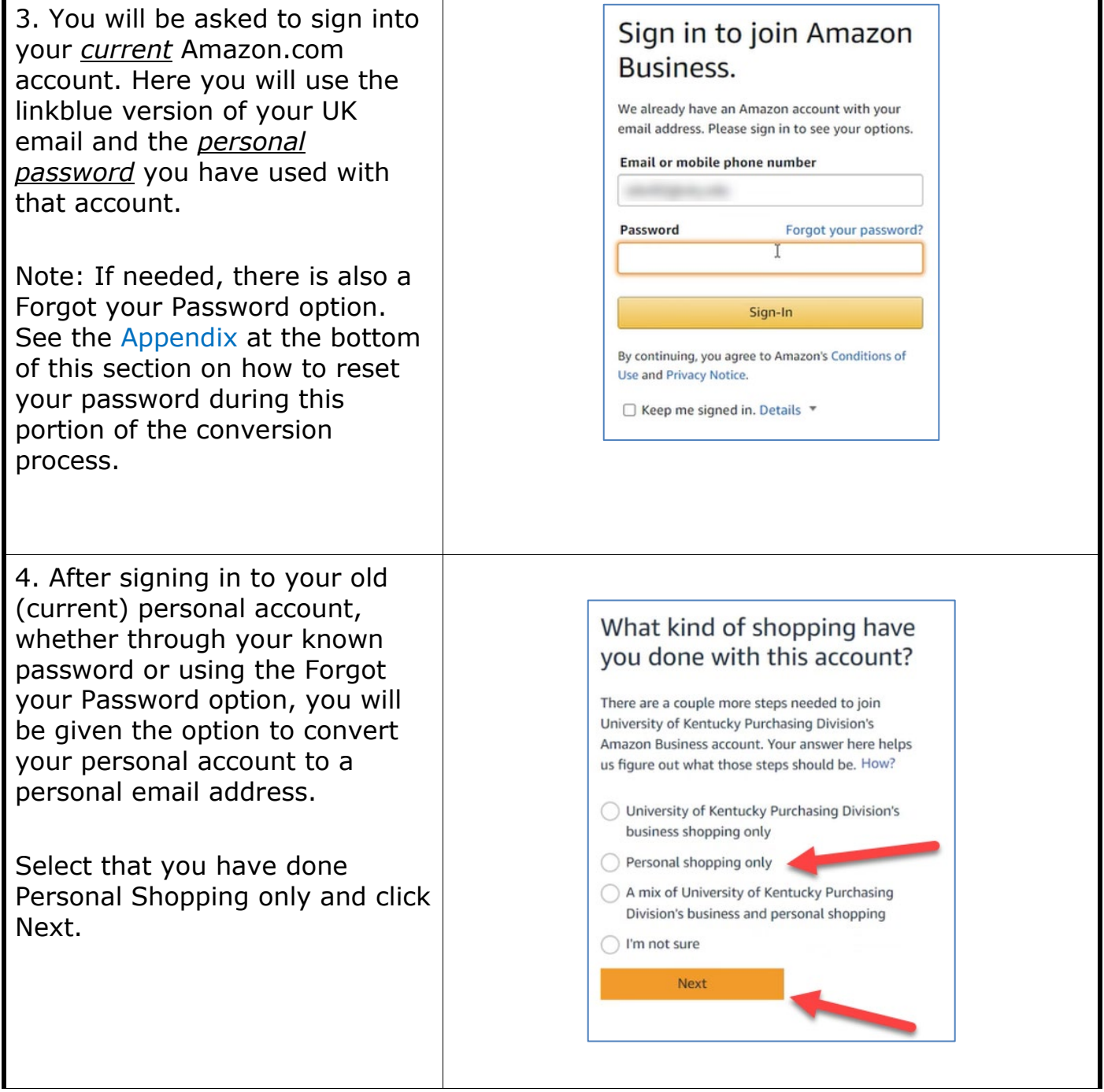

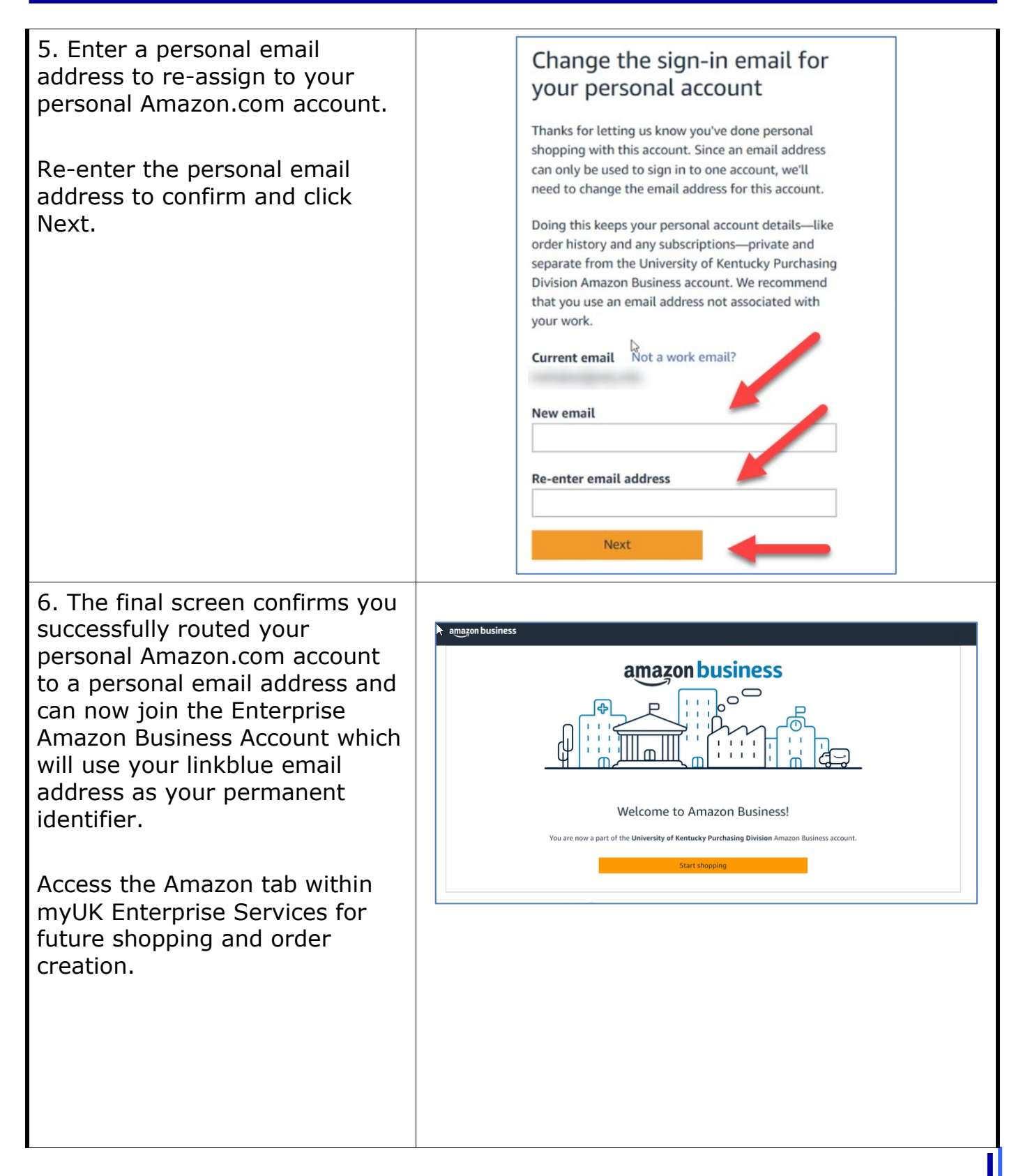

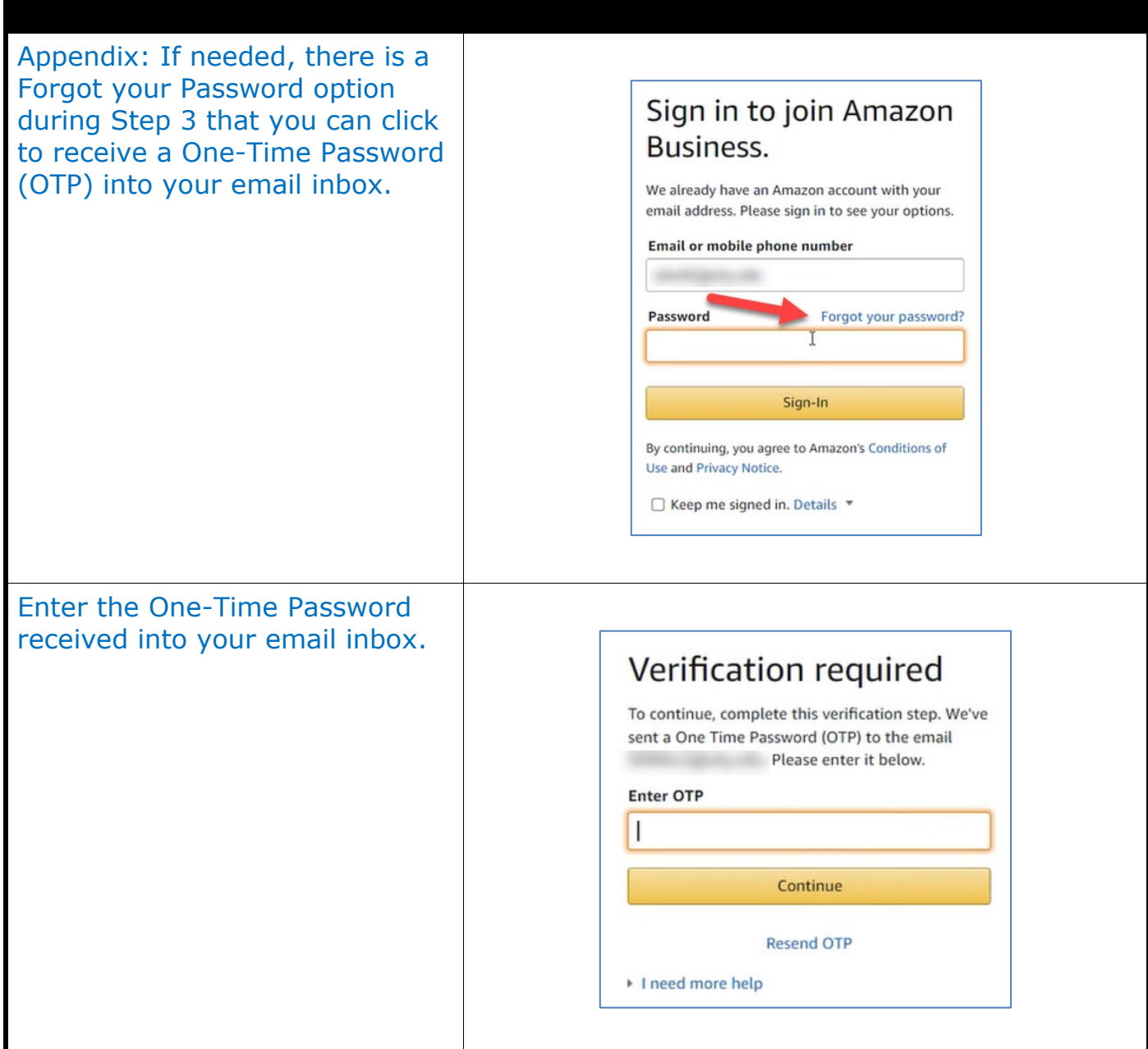

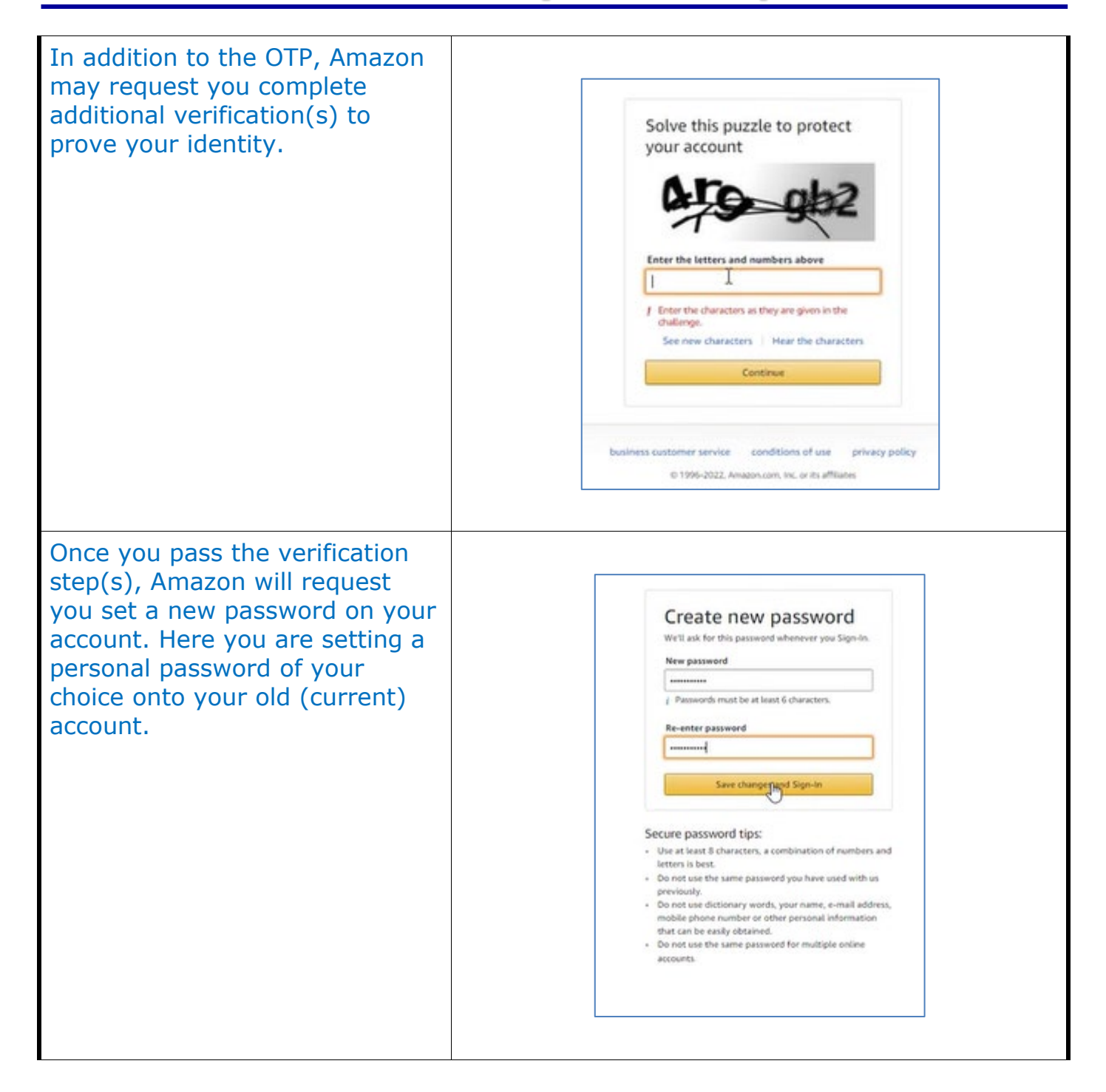

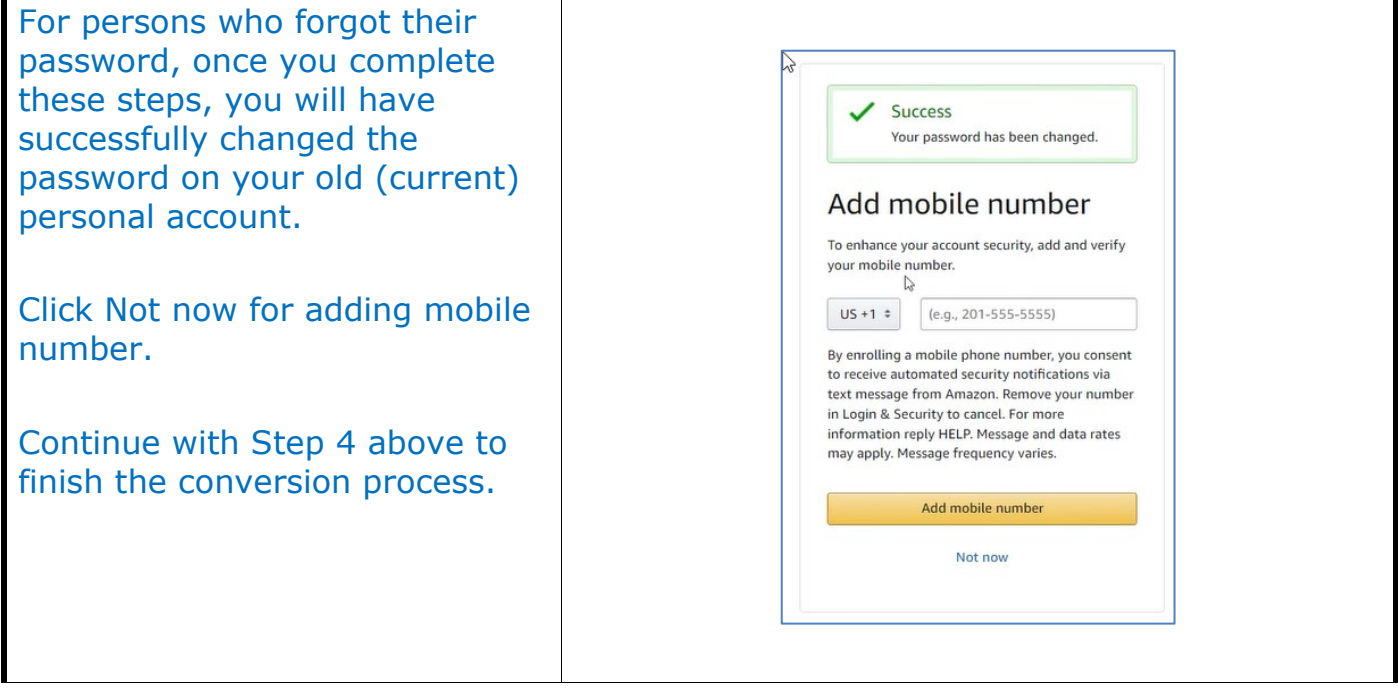

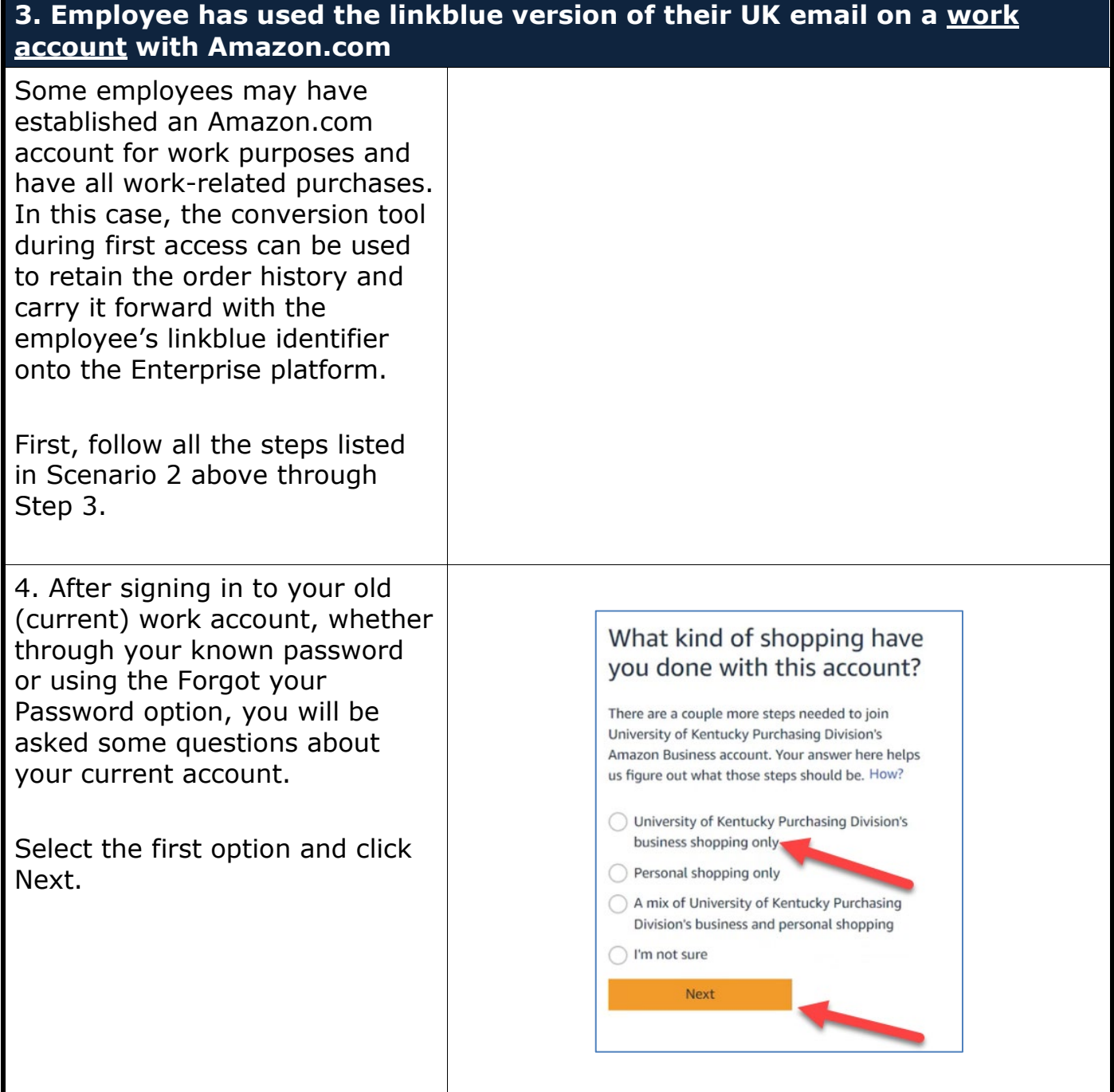

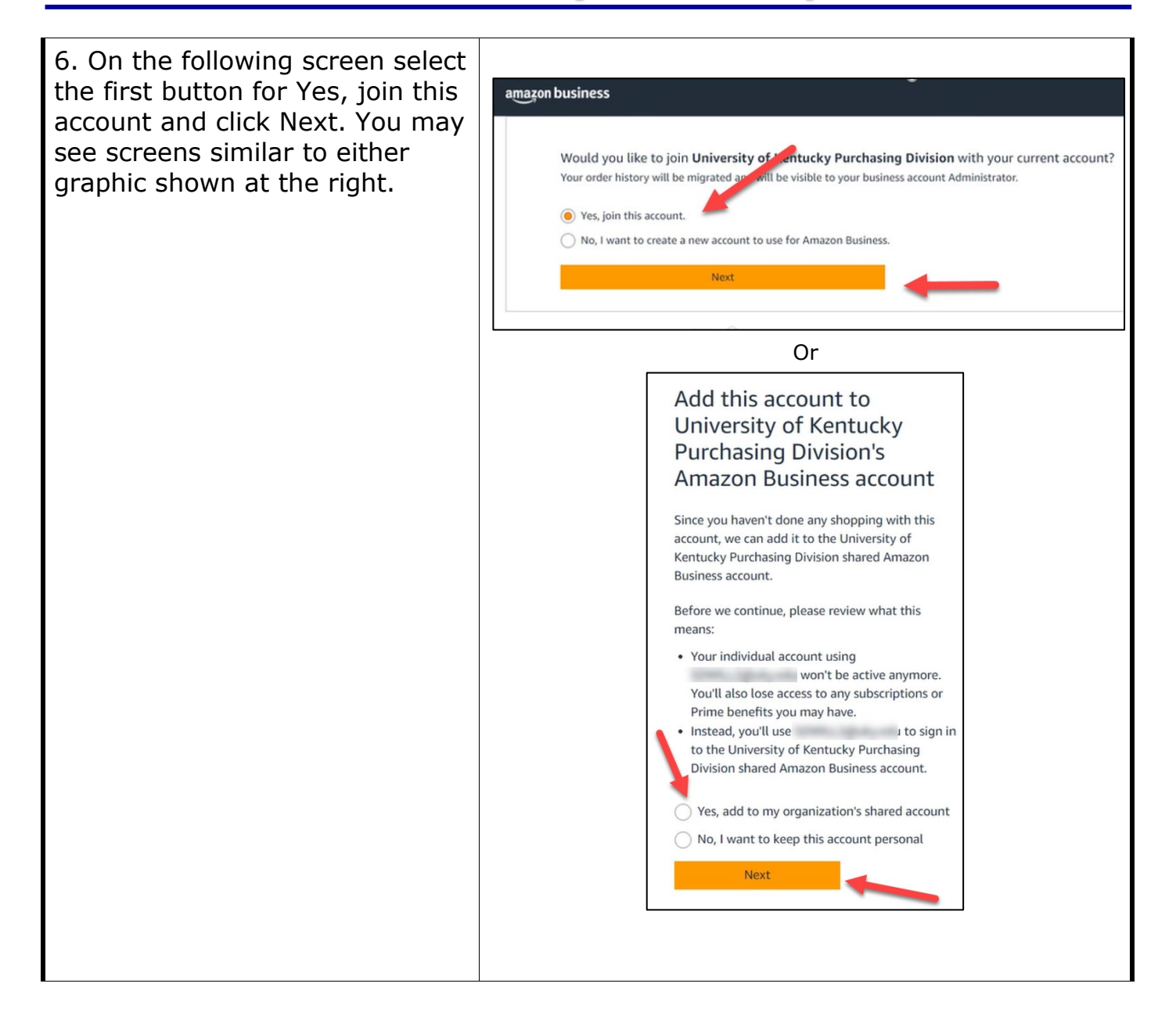

# **How to Convert Amazon.com or Amazon Business Account to myUK Enterprise Account**

7. The final screen confirms you successfully transferred your Amazon.com account that you used for work purposes only to the Enterprise Amazon Business Account which will use your linkblue email address as your permanent identifier.

Access the Amazon tab within myUK Enterprise Services for future shopping and order creation.

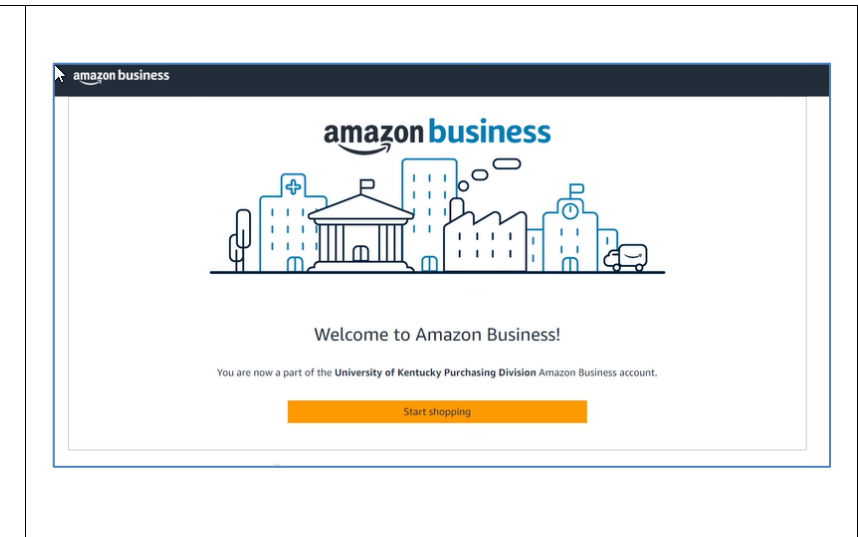

# **How to Convert Amazon.com or Amazon Business Account to myUK Enterprise Account**

#### **4. Employee has a** *departmental Amazon Business Account* **for migration**

Some areas have departmental business accounts which can be migrated into the Enterprise Amazon Business Account along with order history and any attached users.

Conditions:

The departmental Business Account must be under the linkblue version of an employee, and that employee must not have previously visited or yet be registered as a user on the Enterprise Amazon Business Account platform within myUK.

Prior to migration, the email address on the departmental Business Account can changed, if needed, to that of an employee's linkblue email address to facilitate the migration. To change an email, access the main menu, Your Account, Login and Security panel. Edit the email associated with the account and click Save.

Departmental Business Accounts may be identified as Single User Accounts (SUA) or Multiple User Accounts (MUA). This guide is structured for migration of MUA setups; persons migrating from SUA accounts will encounter similar screens, but with fewer steps.

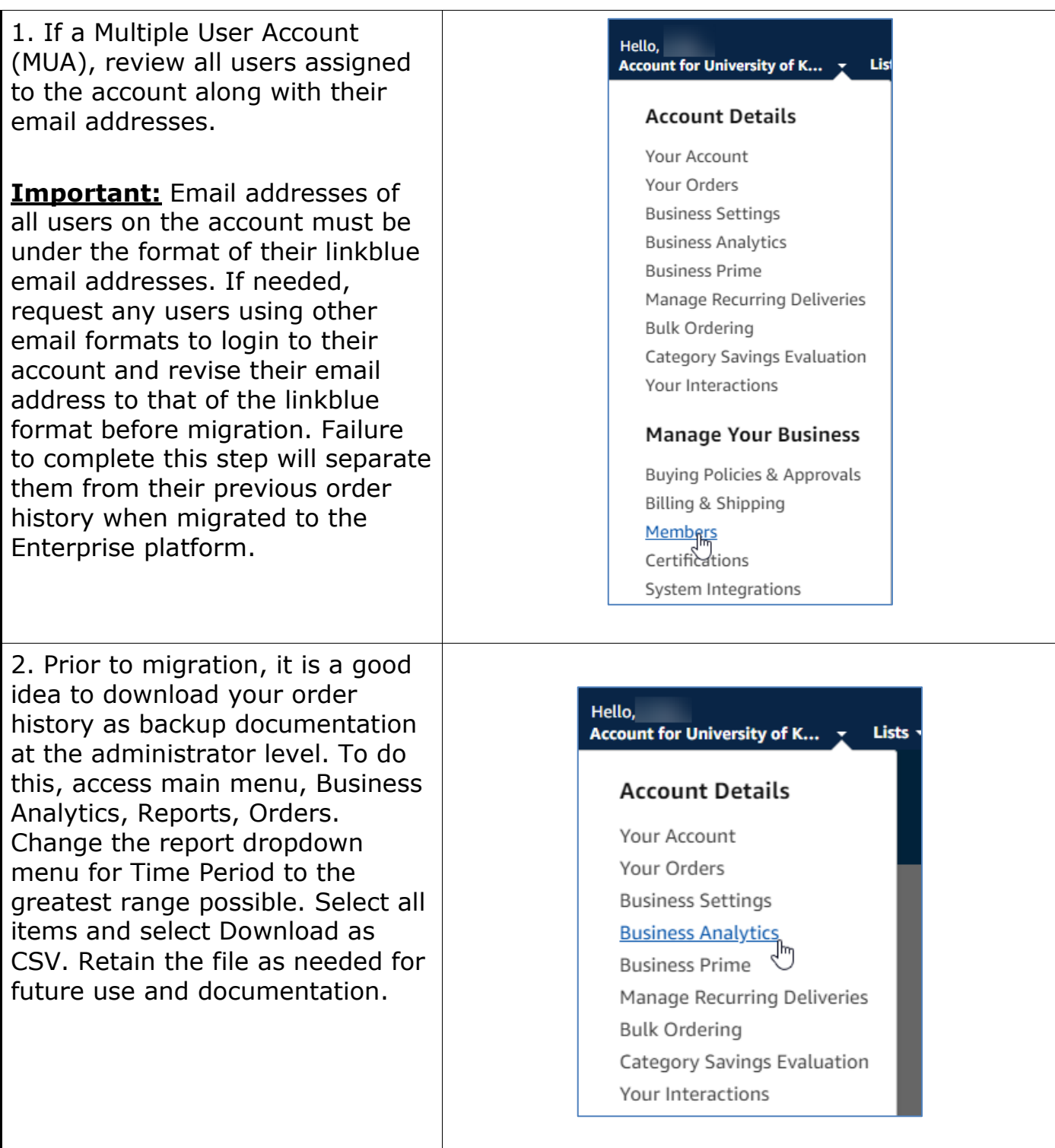

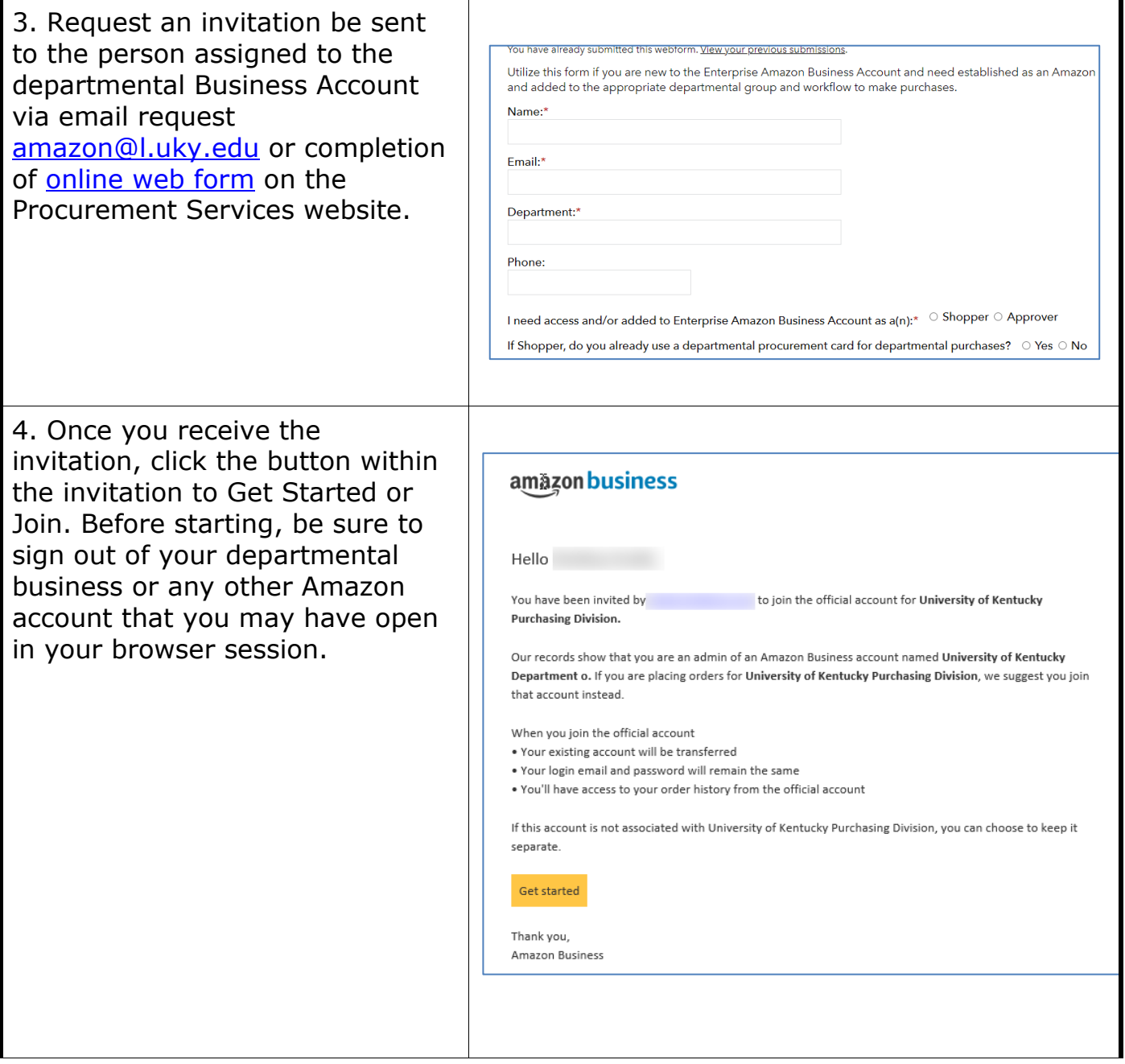

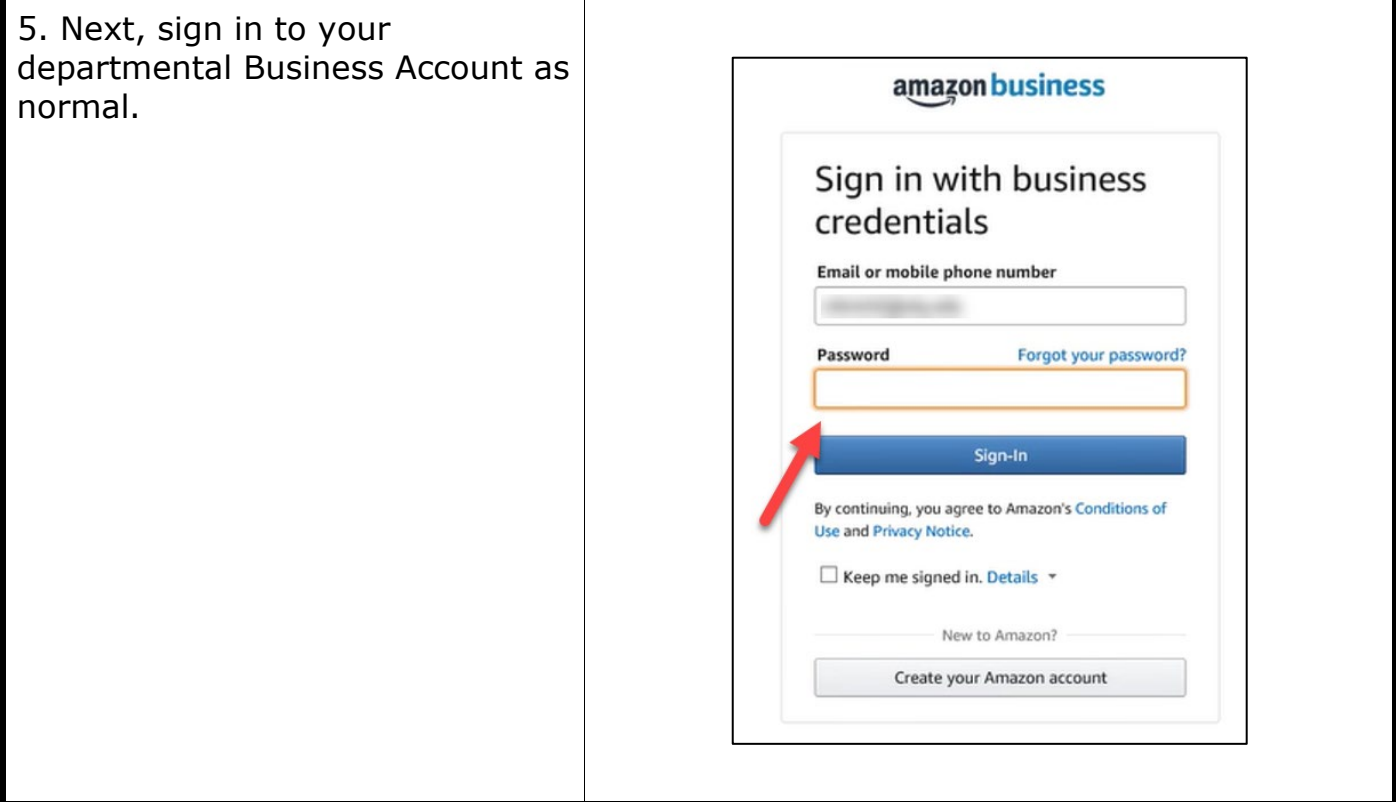

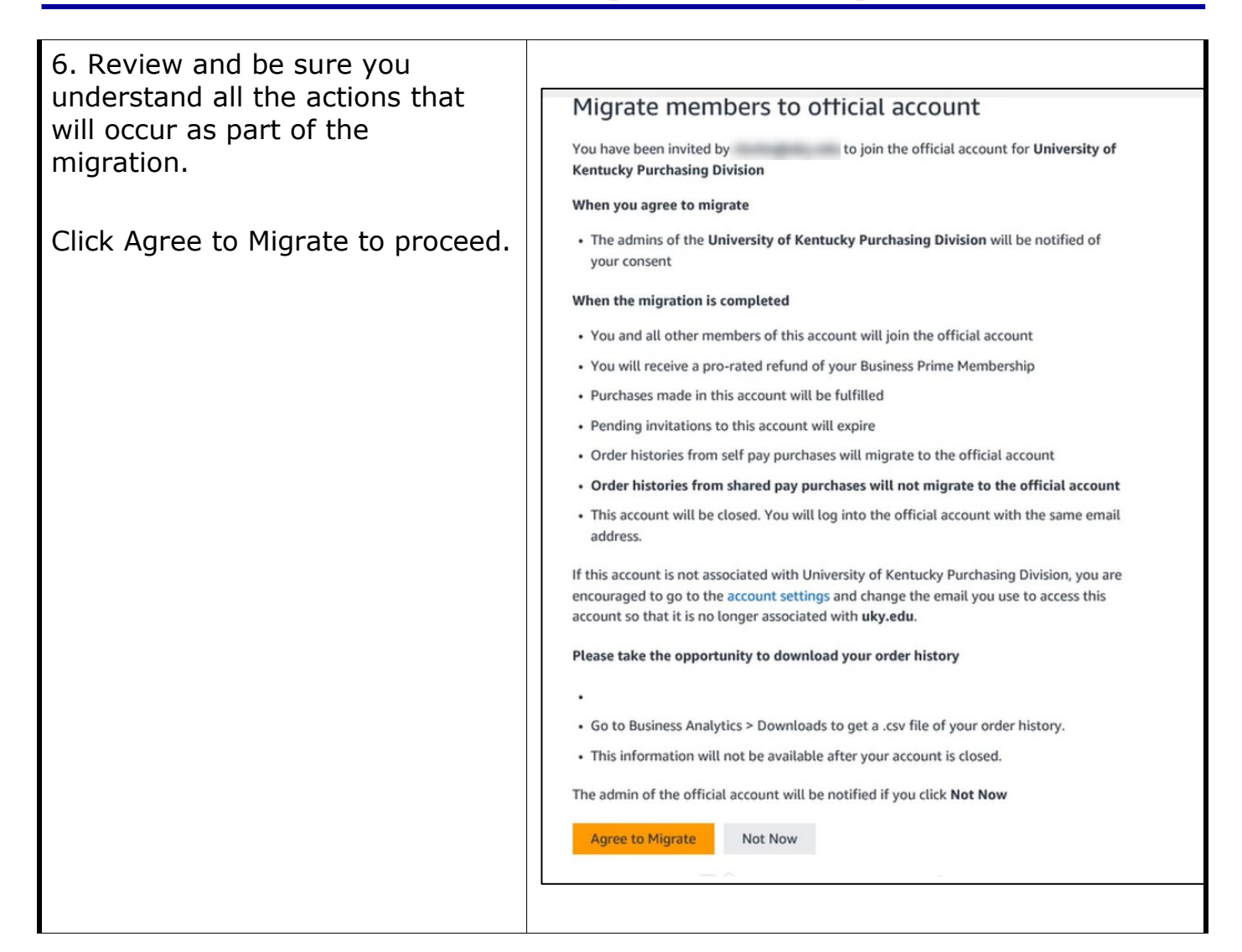

# **How to Convert Amazon.com or Amazon Business Account to myUK Enterprise Account**

7. Migration request shows as completed and has forwarded to Procurement Services to complete remaining steps. The department should receive an email notification when the migration is completed.

#### **Agreement Sent**

You have agreed to let the admins of the official account for University of Kentucky Purchasing Division migrate the members of this account into the official account. This agreement expires on 11/15/22. Please take the opportunity to download your order history. Go to Business analytics > Downloads to get a .csv file of your order history.

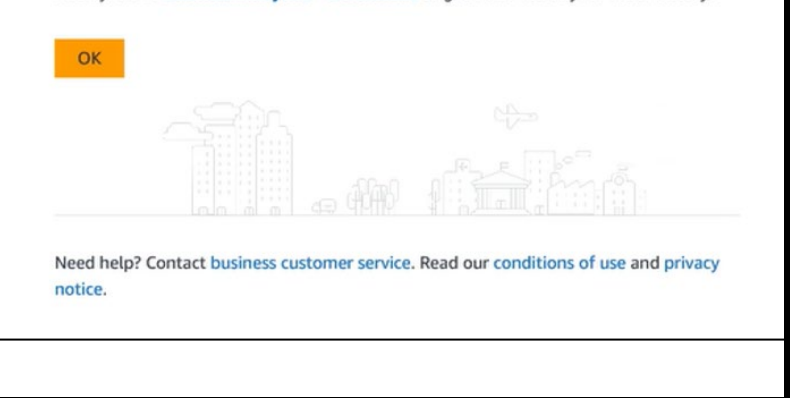

# **How to Convert Amazon.com or Amazon Business Account to myUK Enterprise Account**

#### **5. Other scenarios**

Contact our support team at [amazon@l.uky.edu](mailto:amazon@l.uky.edu) if you have other unique or less common account conversion needs. These could include:

1. Accounts using vanity email addresses (e.g., [john.smith@uky.edu\)](mailto:john.smith@uky.edu) *used for work purposes* and require migration.

2. You encounter a message during conversion that indicates you are attached to another Amazon Business Account and need released before you can join the Enterprise Amazon Business Account.

3. Other needs or if you encounter other messages during conversion / migration processes.

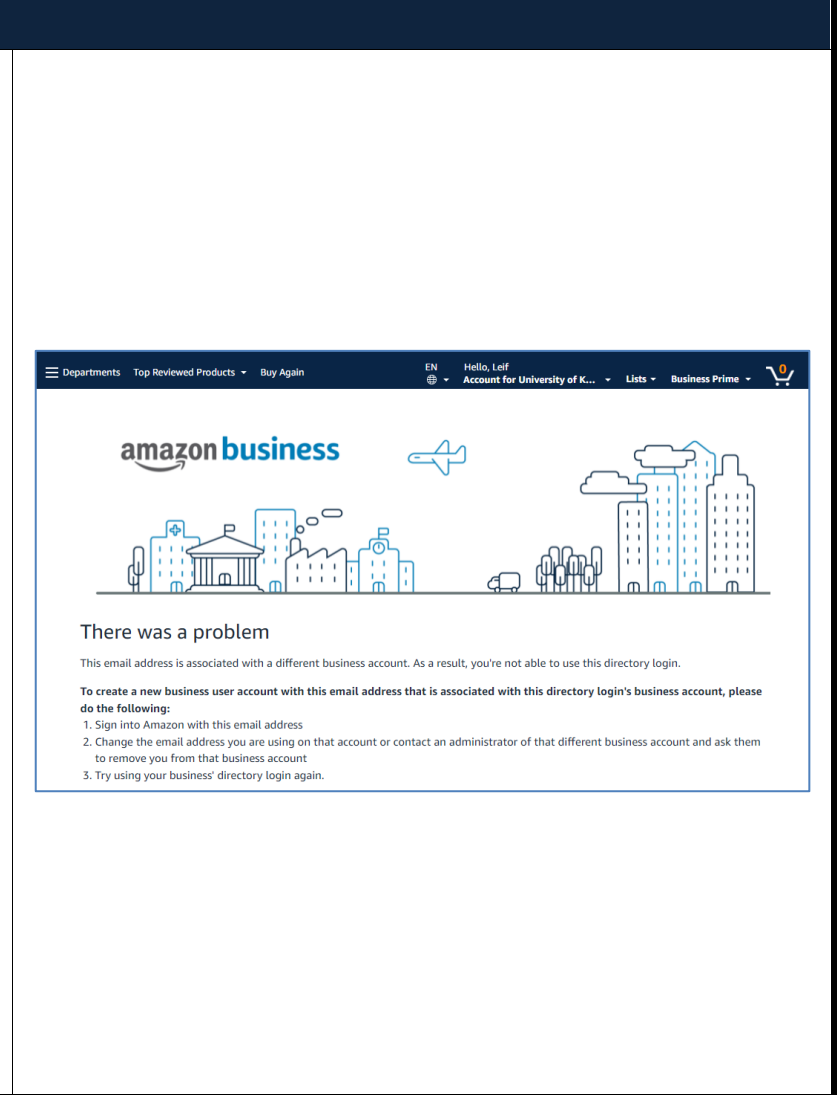